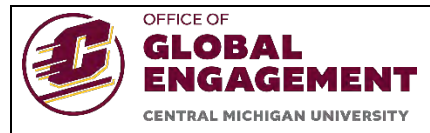

## **GUIDE TO USING CMU'S INTERNATIONAL STUDENT HEALTH INSURANCE APP**

This document walks students through the GeoBlue registration process and how to use the GeoBlue app to access information about your health plan, how to find local in-network doctors, and more.

Each international student will be enrolled automatically in the GeoBlue health insurance plan by OGE at the beginning of the academic year (late August/early September). If your first semester at CMU is the Spring semester, you will be enrolled in the plan in January.

Be sure to check your Cmich email for a message from GeoBlue [\(customerservice@geo](mailto:customerservice@geo-blue.com)[blue.com\)](mailto:customerservice@geo-blue.com) with the subject line **"Welcome to GeoBlue"**. This email will provide your Certificate Number. Be sure to record this number.

You must then complete the registration process with GeoBlue using this certificate number.

You are encouraged to download the GeoBlue app to complete your registration and access information about your insurance plan (instructions below).

### **Mobile App**

**Step 1:** Download **GeoBlue**. This available in both **AppStore** and **PlayStore**

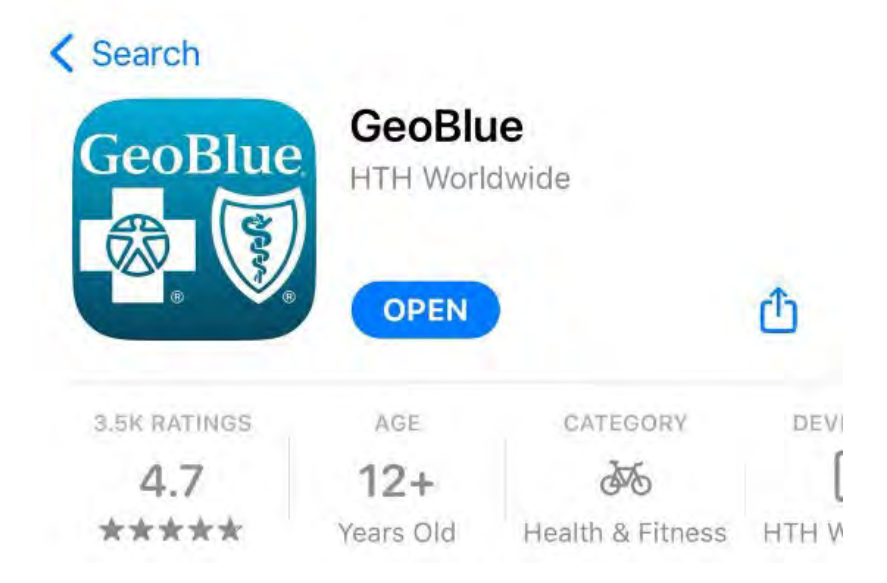

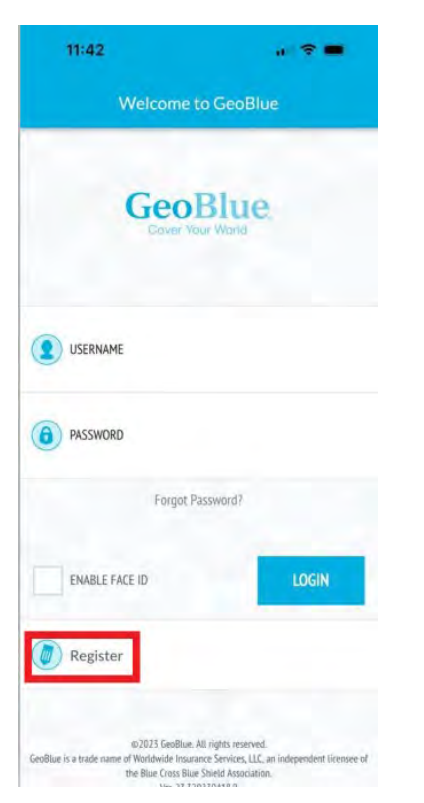

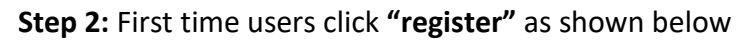

**Step 3:** Find the Email to know your unique **"Certificate**" Number that you have received in your **Cmich** email. The subject of the email is **"Welcome to GeoBlue"** which is received from [customerservice@geo-blue.com](mailto:customerservice@geo-blue.com) as below

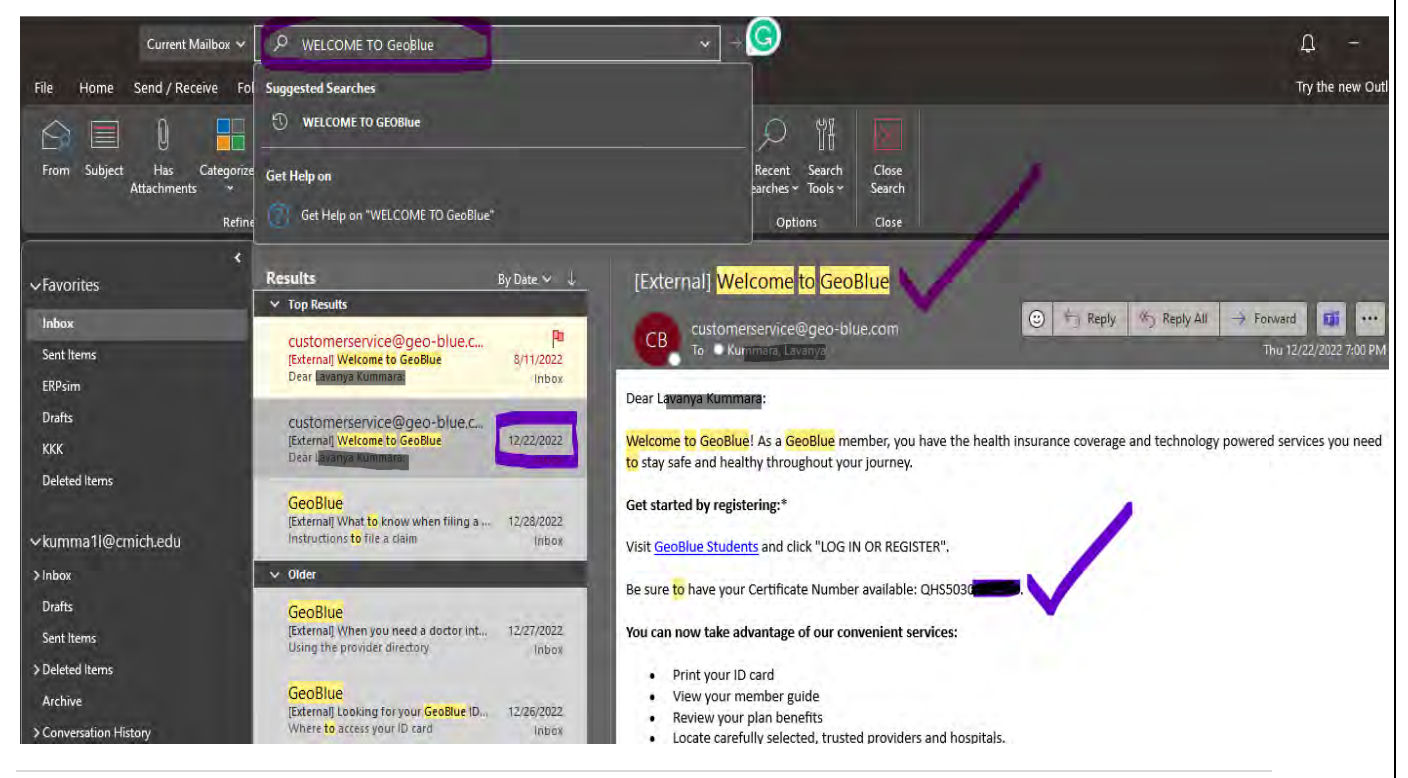

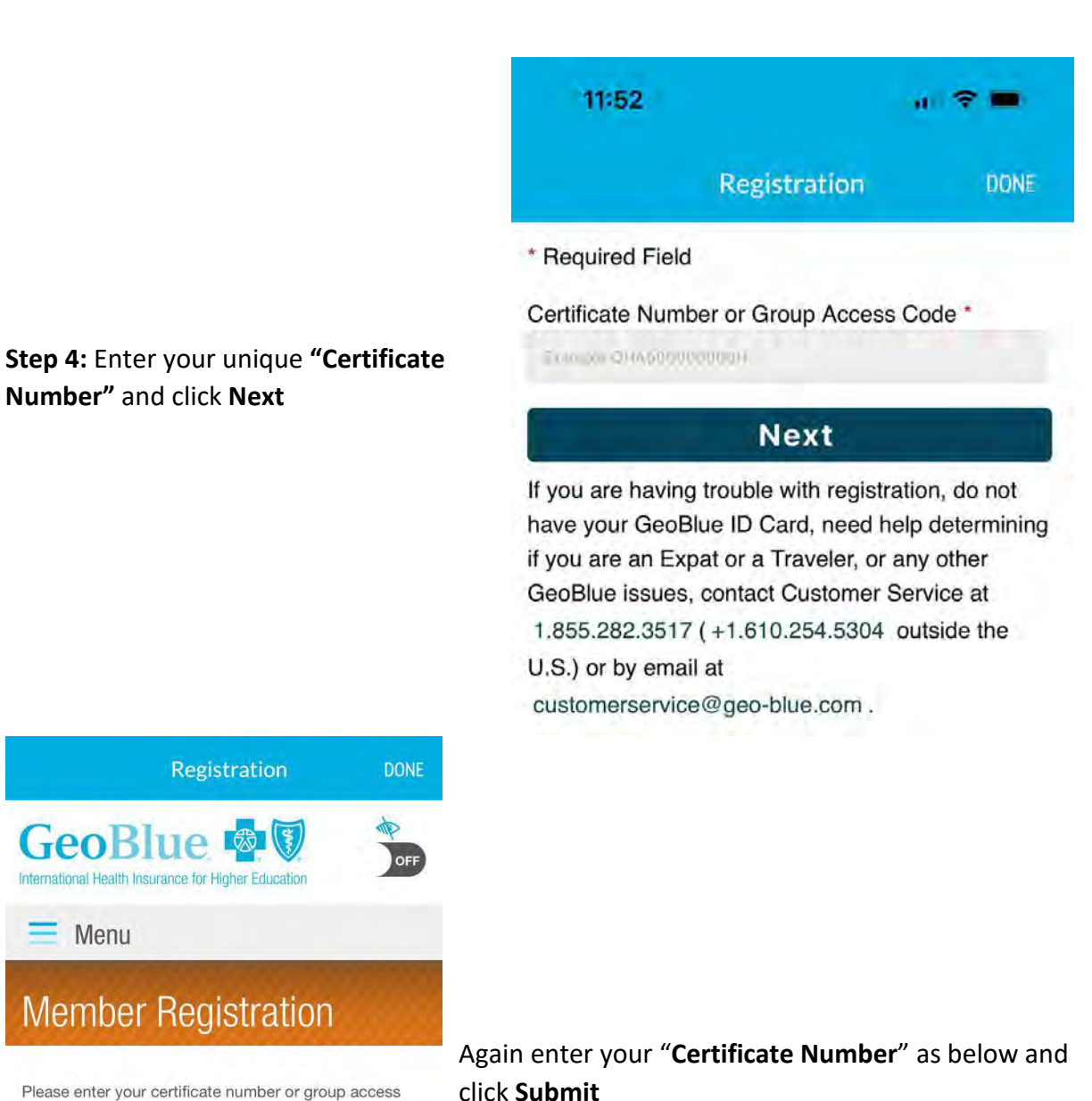

Please enter your certificate number or group access code as found on the Identification Card. If you don't have a certificate number or group access code please contact your Student Advisor or call GeoBlue at +1.610.263.2847.

\*Required Certificate Number /

Group Access Code\*

Submit

Not a Member?

Register as a Parent/Guardian

3 | Page

**Step 5:** Enter your **Date of Birth (MM/DD/YYYY),** Your **First Name**, and **Last Name** and click **Submit** as shown below

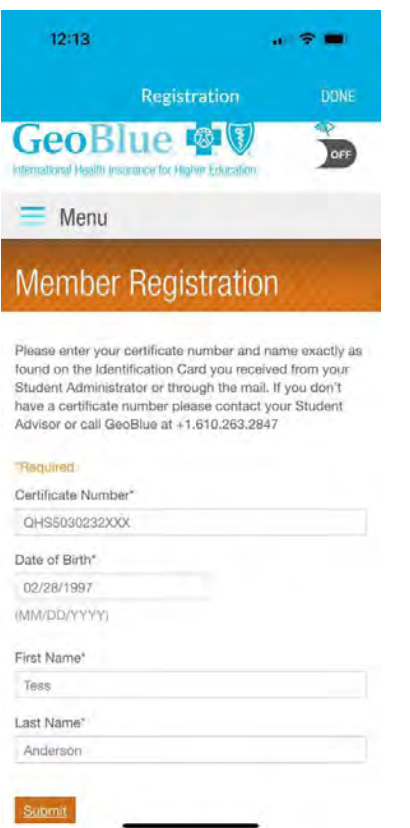

**Step 6:** Now enter all the details. If you see the Office of Global Engagement's address (Ronan Hall) entered as a default, please **remove** it and **update** the contact information to your **physical address**, so that you can receive the mail to your location. After all details are filled proceed to click on **Submit.**

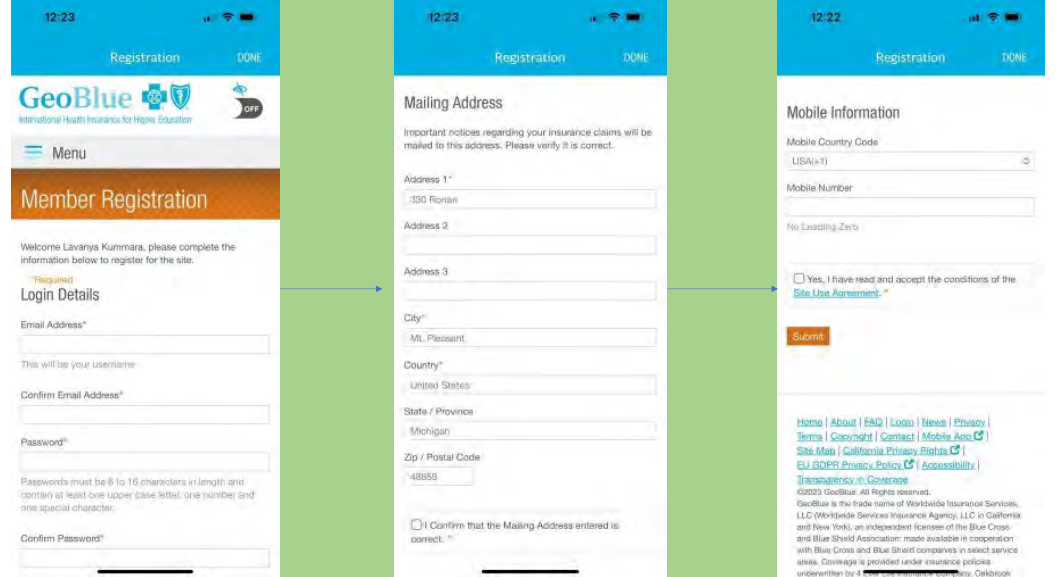

**Step 7:** To get a copy of your **"GeoBlue Health Insurance ID card"**, please click the **ID card** Icon on the bottom of your screen as shown below.

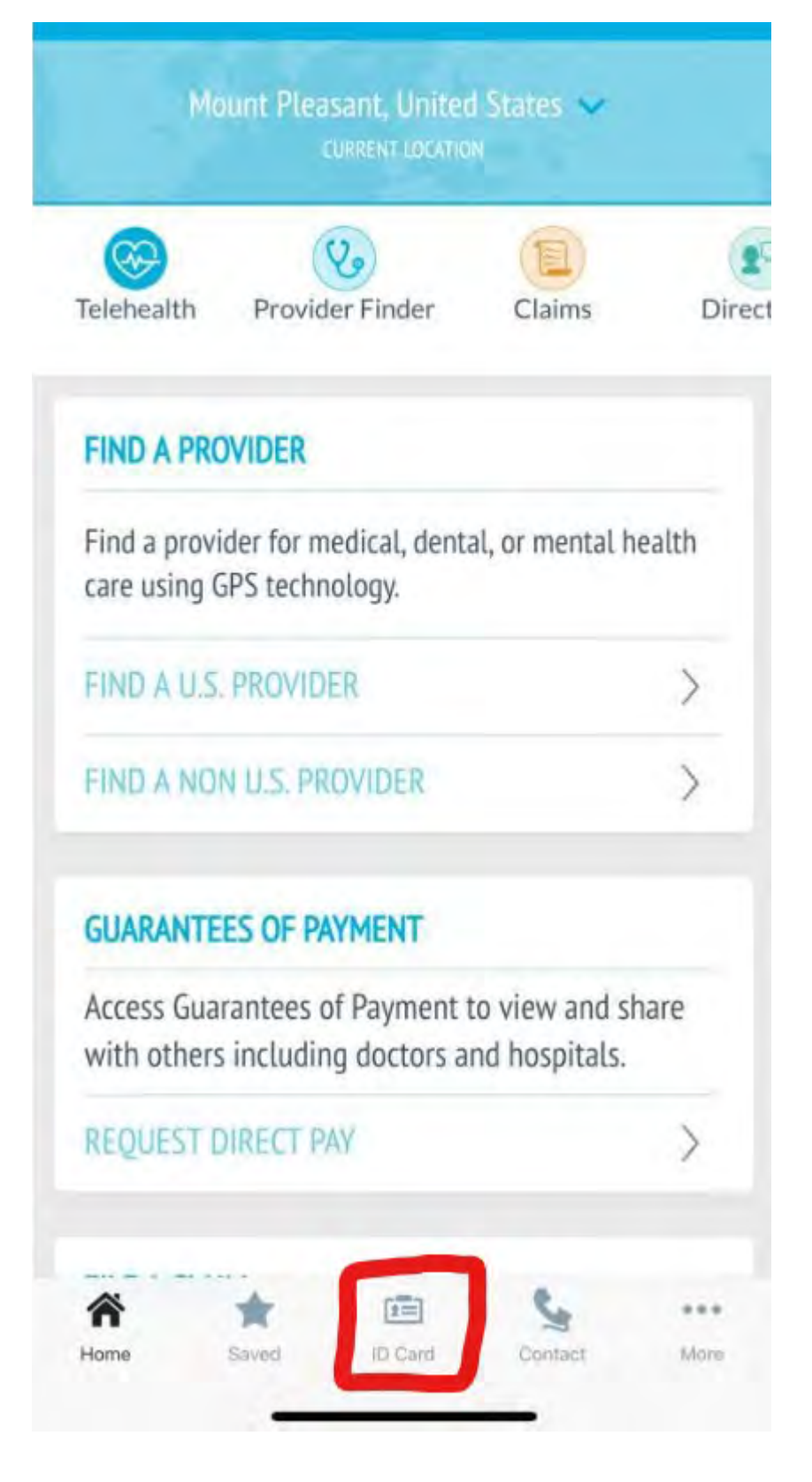

## **Registering using Computer Desktop**

Step 1: Visit → [GeoBlue Students](http://www.geobluestudents.com/) ---><https://www.geobluestudents.com/> and click "LOG IN OR REGISTER".

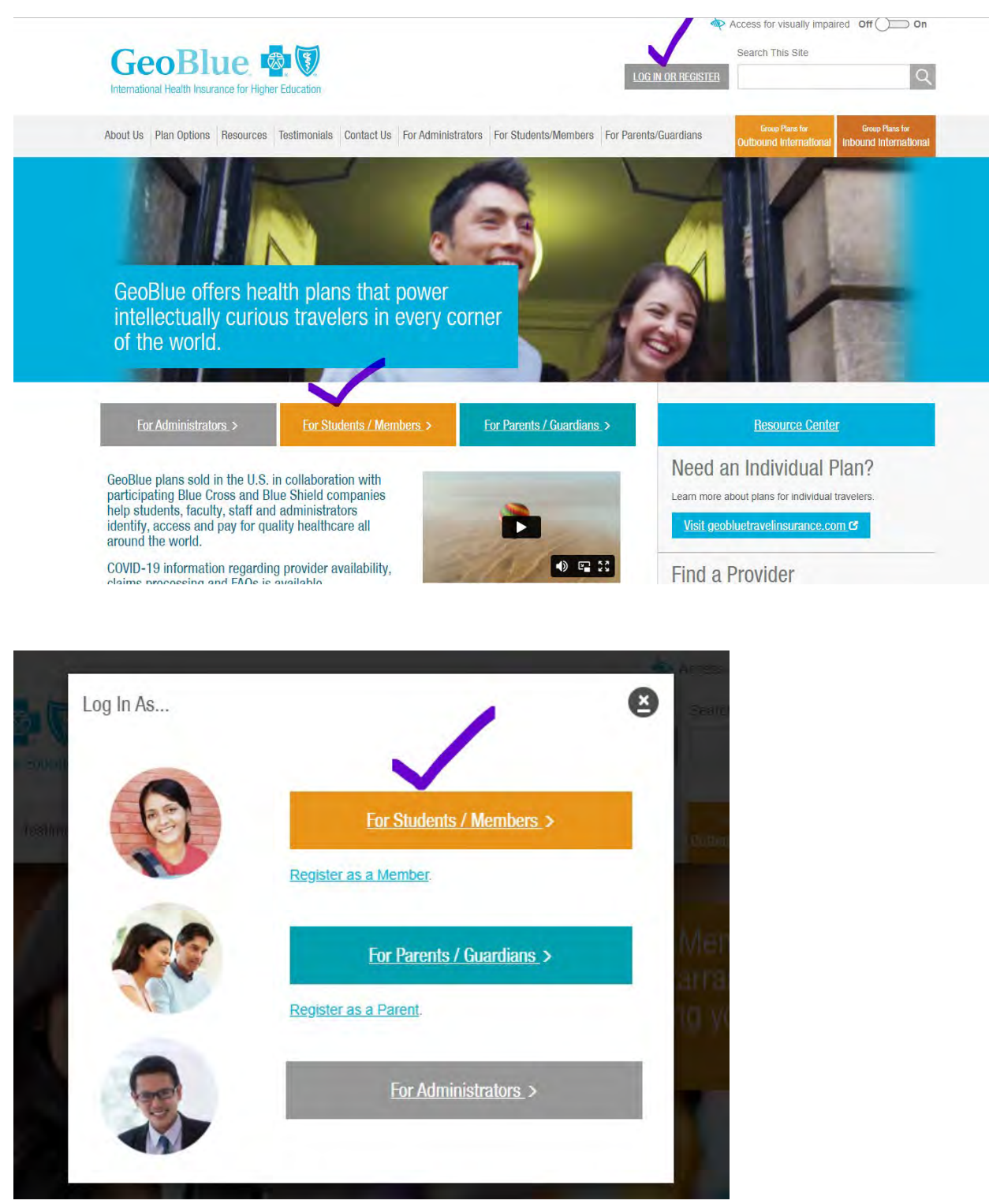

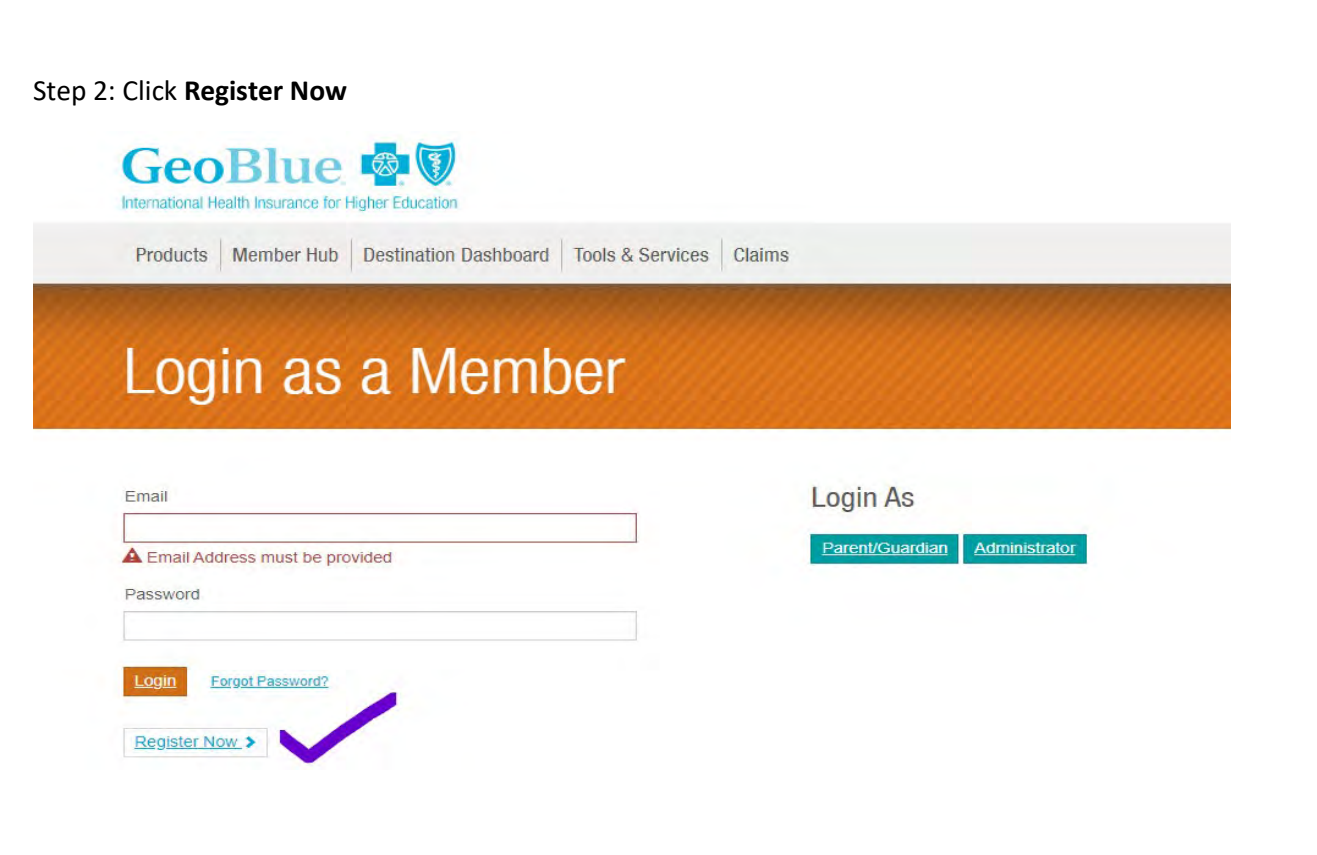

**Step 3:** Enter your unique **Certificate** Number received from the email and click **Submit**

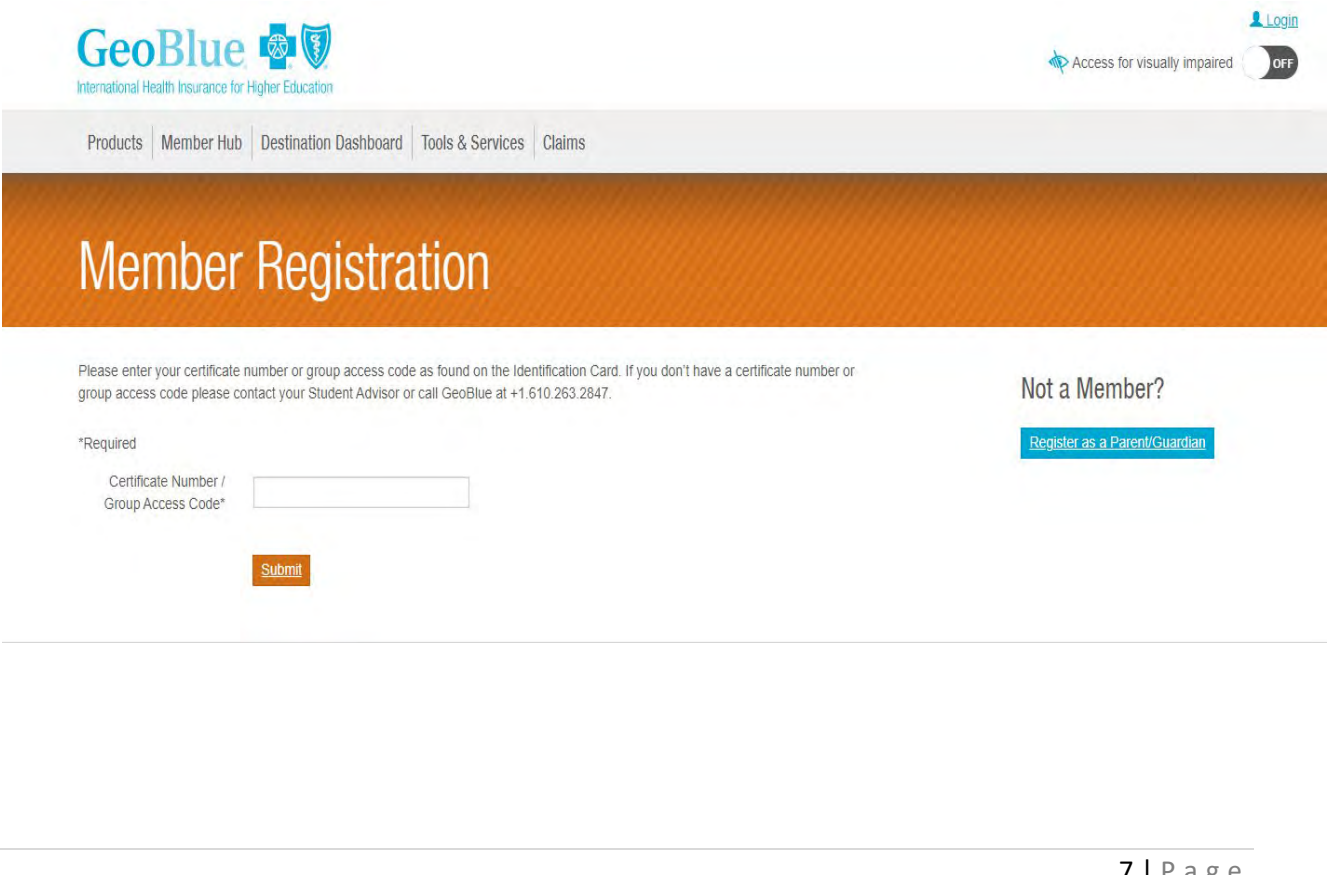

**Step 4:** Fill in **Certificate number, date of birth, First Name and Last Name** and click **Submit**

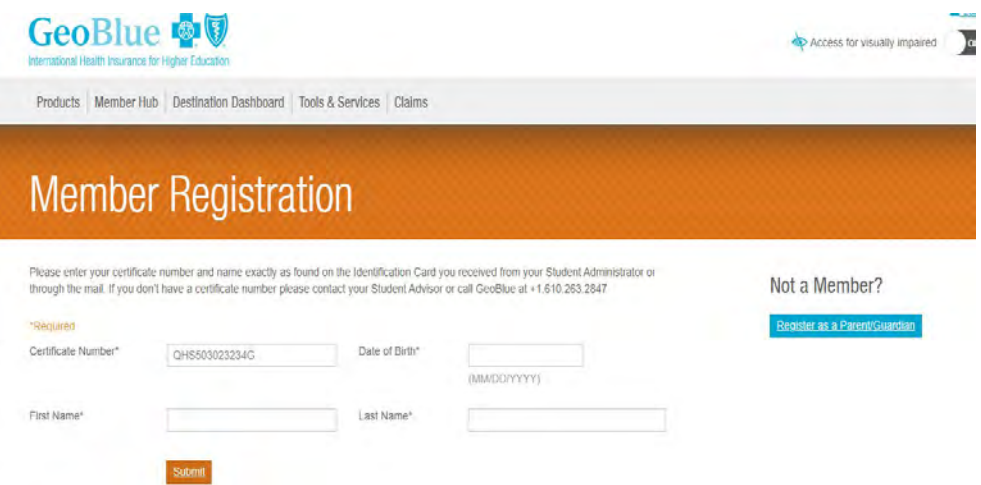

**Step 5:** Now enter all the details and if you see OGE's **Ronan address** as a default, please **remove** it and **update** the contact information to your **physical address**, so that you can receive the mail to your location. After all details are filled proceed to click on **Submit.**

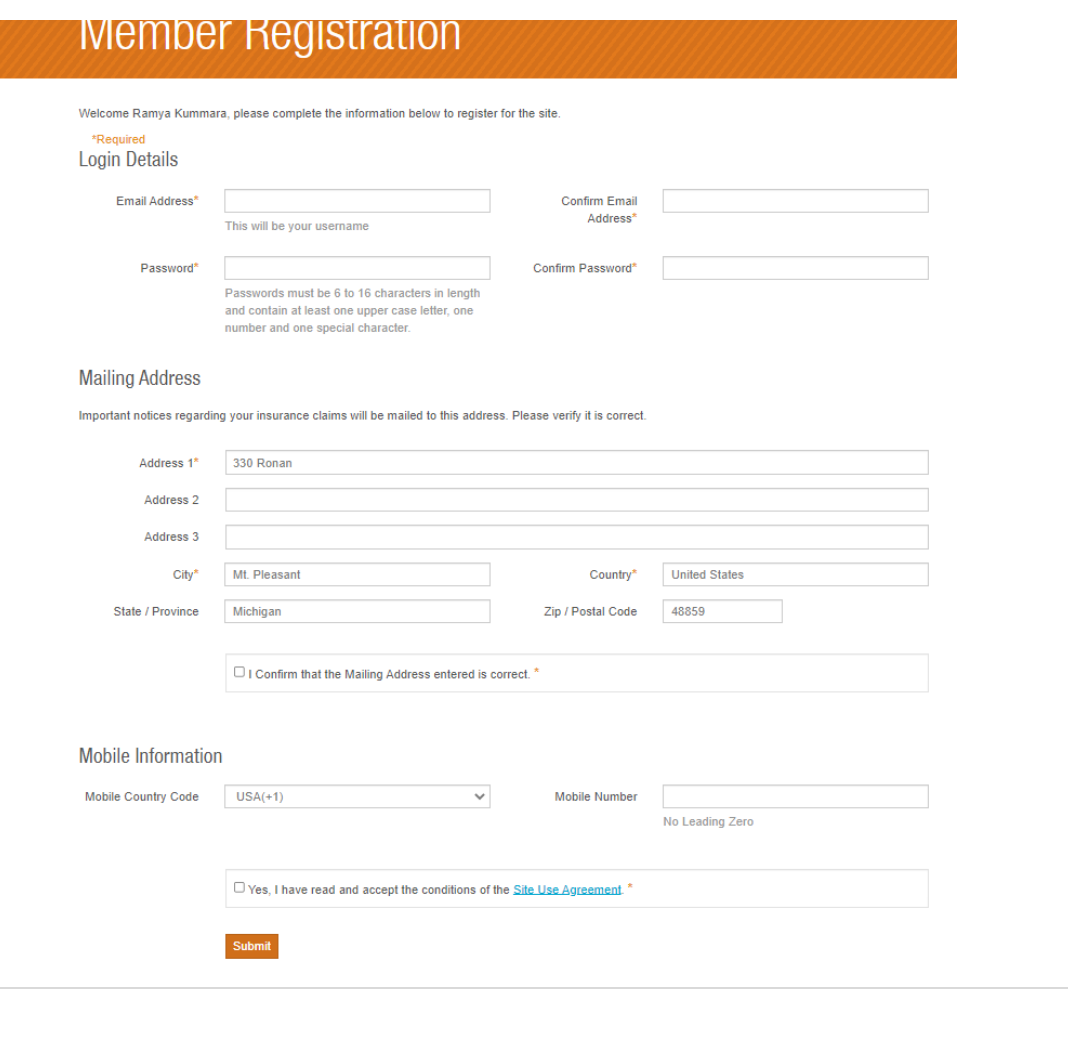

**Step 6:** Your Registration will be complete following 5 steps. Now to get your **GeoBlue ID card**, Login to your account using your username and Password

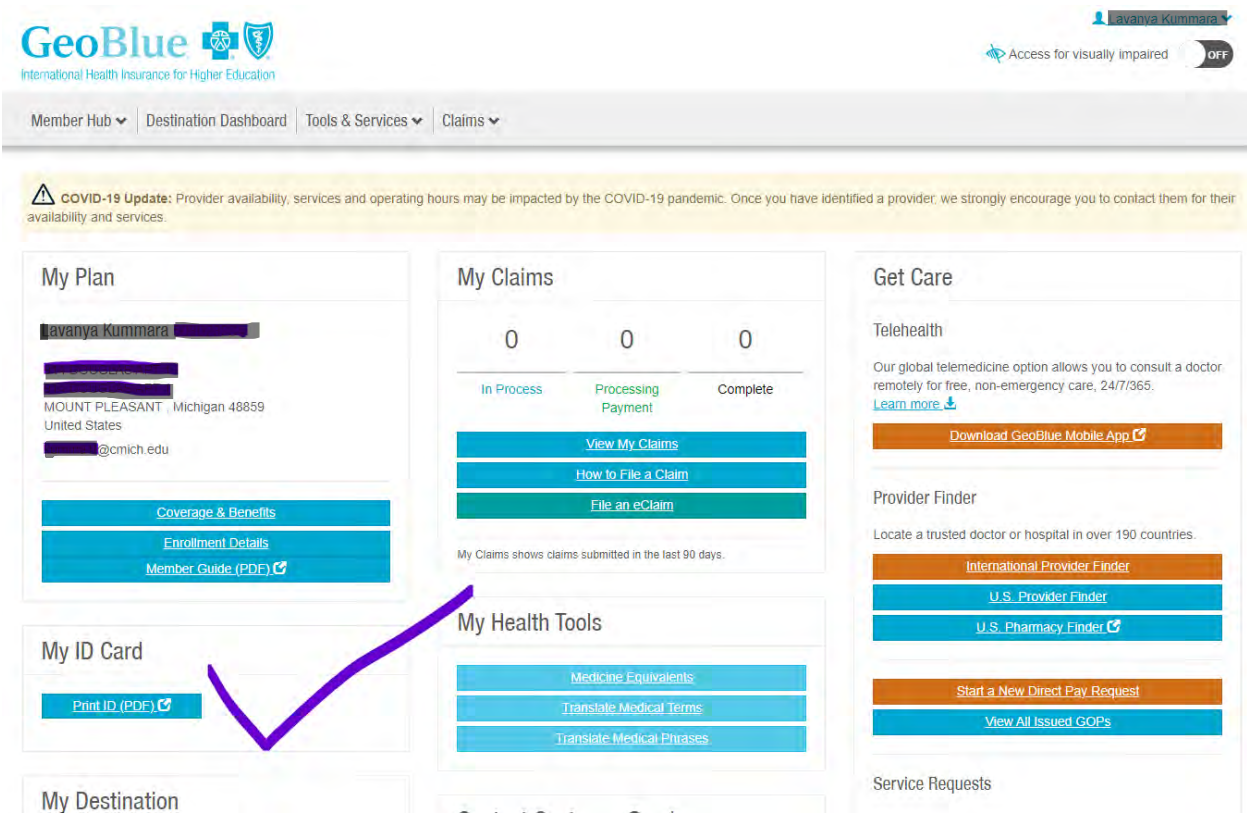

## **Finding a doctor, hospital, or clinic that accepts GeoBlue insurnace**

CMU has an on-campus health clinic for students located in **FOUST HALL**. This is a good place for students to go for non-emergencies. Student Health Services accepts the GeoBlue insurance.

The Student Health Services contact details are below:

600 E. Preston St., Foust Hall 200, Mt Pleasant, MI 48859

Phone: (989) 774 6599

<https://www.cmuhealth.org/services/mount-pleasant-clinics/student-health-services>

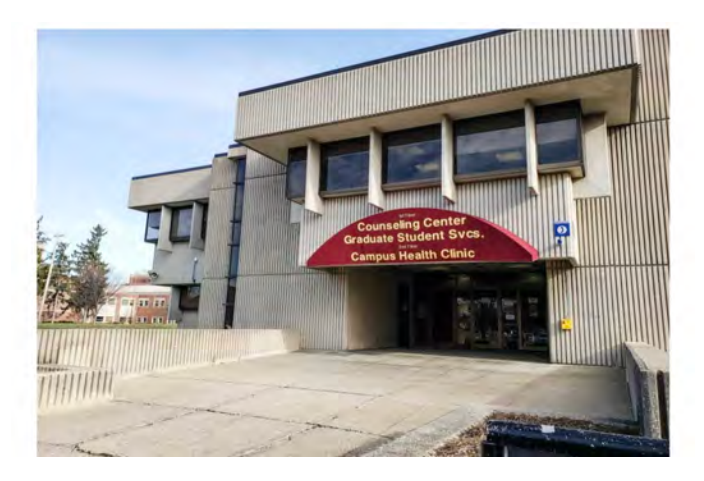

**If you need to seek an off-campus hospital, doctor, clinic, or urgent care facility, you can do this via the GeoBlue app. Following are instructions on how to use the app to locate a healthcare provider that accepts the insurance.**

\*Note that GeoBlue is part of a large, national insurance network called Blue Cross Blue Shield (usually abbreviated as BCBS). Many doctors accept BCBS. If they do not recognize the specific name "GeoBlue", tell them it is part of the BCBS network. You want to be sure that you find an "in network" provider if possible since you will pay lower rates than you would with an "out of network" provider.

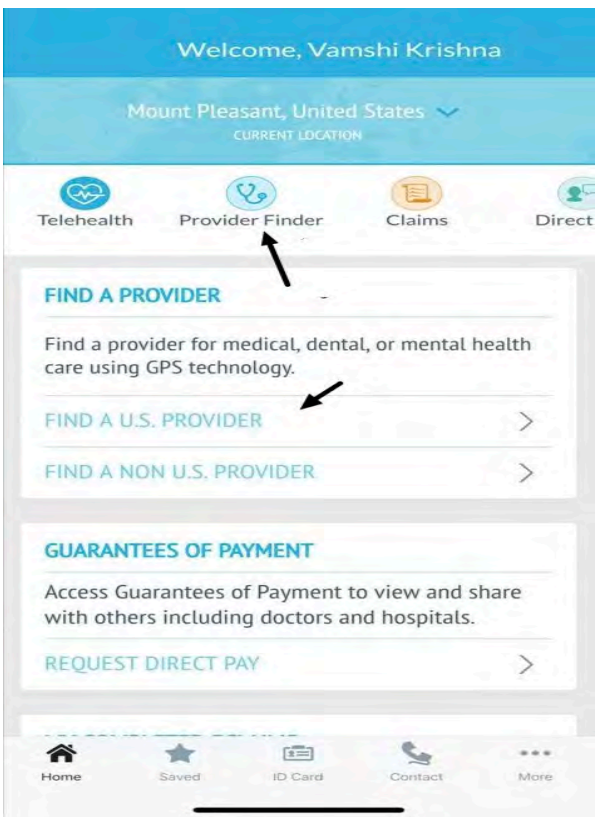

- 1. Click on Provider Finder (or) Find a U.S. Provider.
	- 2. Click on U.S. Provider Search

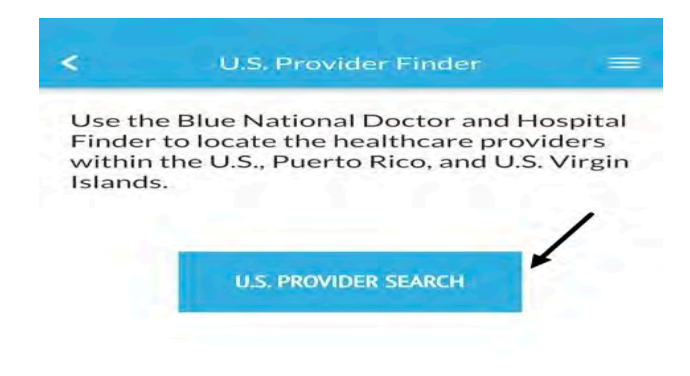

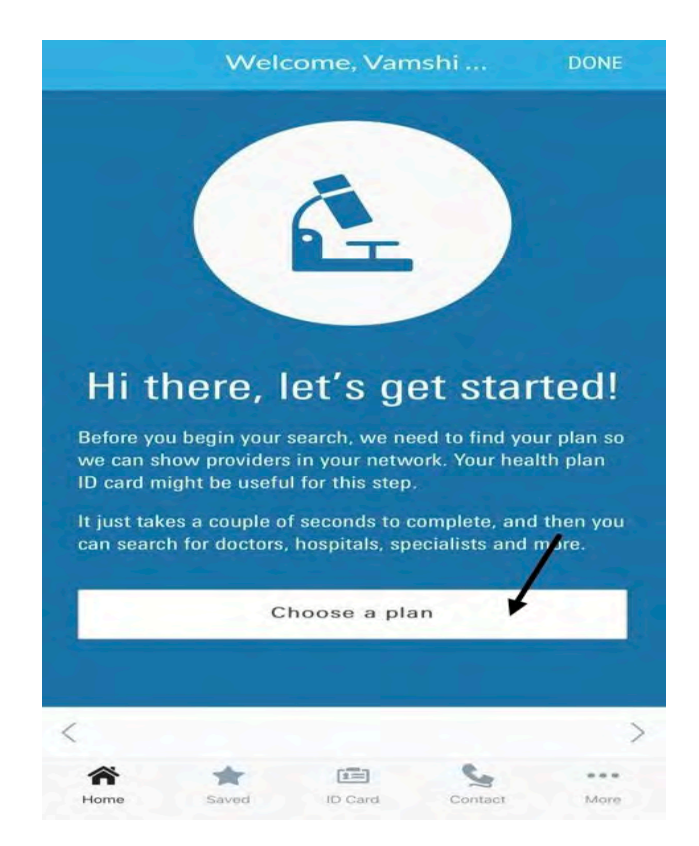

3. Click on Choose a Plan.

#### 4. Enter the starting 3 letters of the Insurance ID Number.

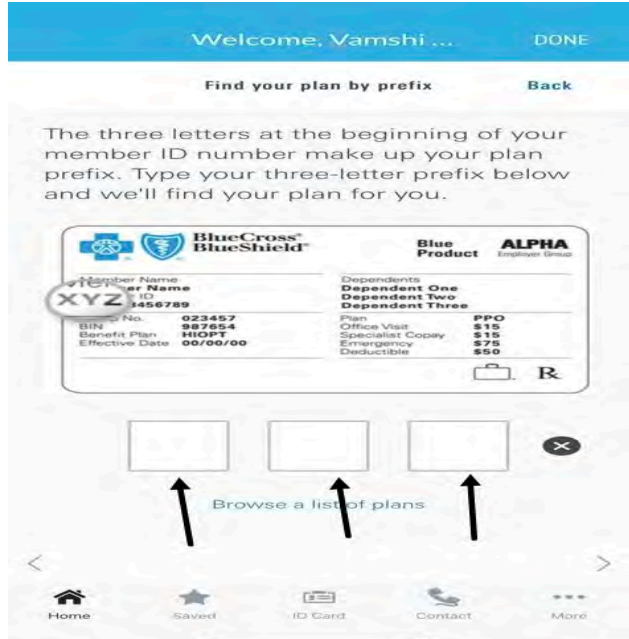

#### Welcome, Vamshi... **DONE**

The three letters at the beginning of your member ID number make up your plan prefix. Type your three-letter prefix below and we'll find your plan for you.

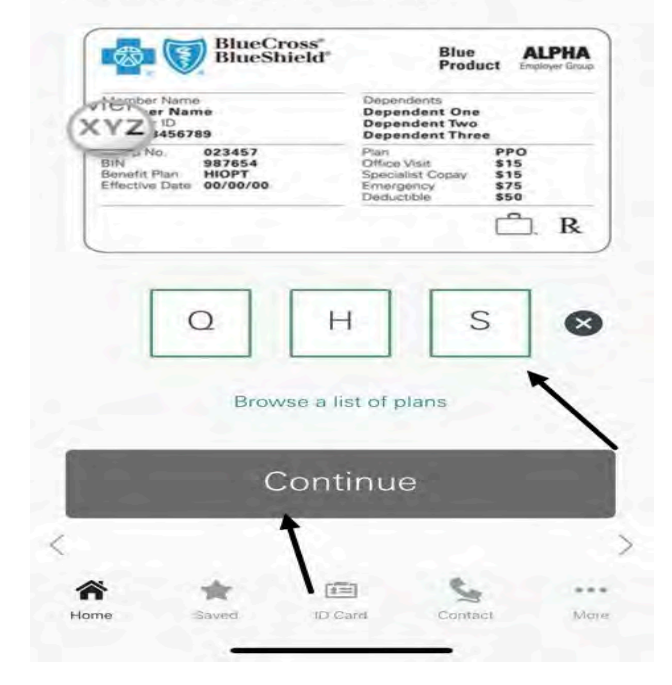

- 5. For Example, Q H S and click on Continue.
- 6. Then the following page appears.

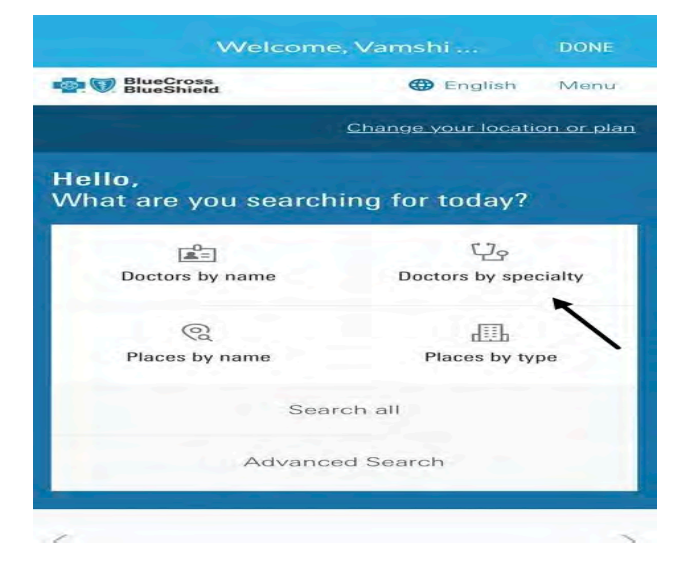

 7. If you wish to Search Doctors by Speciality click on that (or) if you are looking for immediate medical care scroll down and click on Search for Immediate Medical Care and you will find doctors available for Immediate Medical Care.

If you know any doctor or with whom you had an appointment earlier choose Doctor by Name and search.

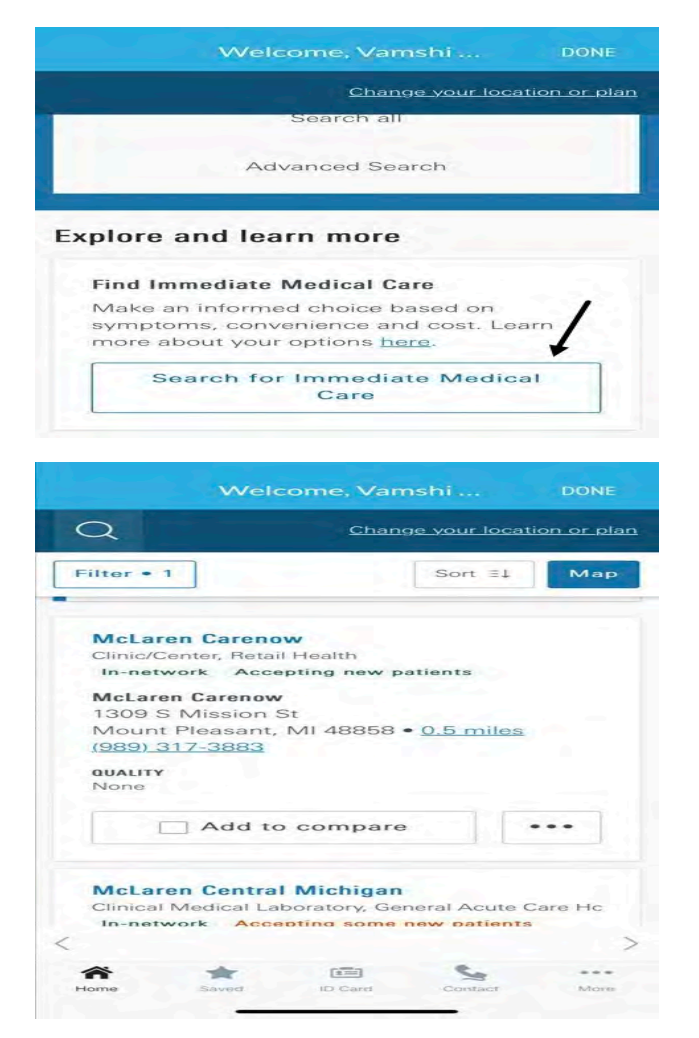

8.If you wish to search by Speciality, then follow the next steps.

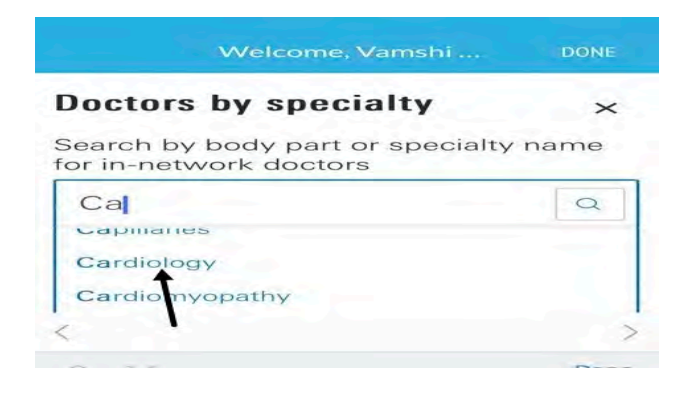

9.Type the first two letters of the Speciality or Body part to search for appropriate doctors. For Example, to search for Cardiology, just type Ca and drop down list appears, then choose the speciality you are looking for.

10.Once a Specialty is selected, the available Doctors will be shown as below.

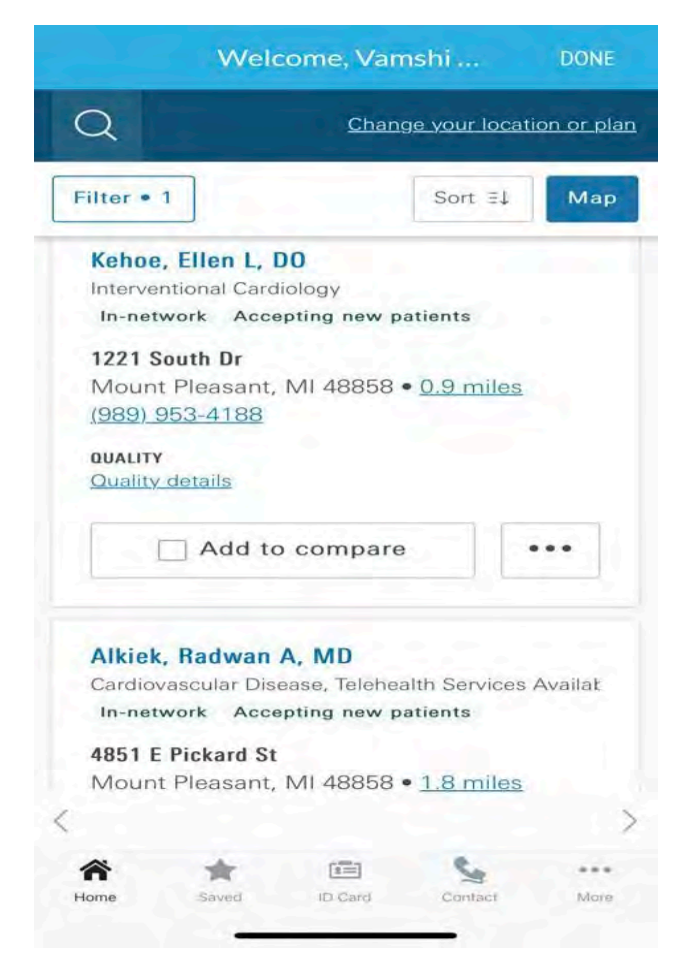

11.Click on the Doctor for further details.

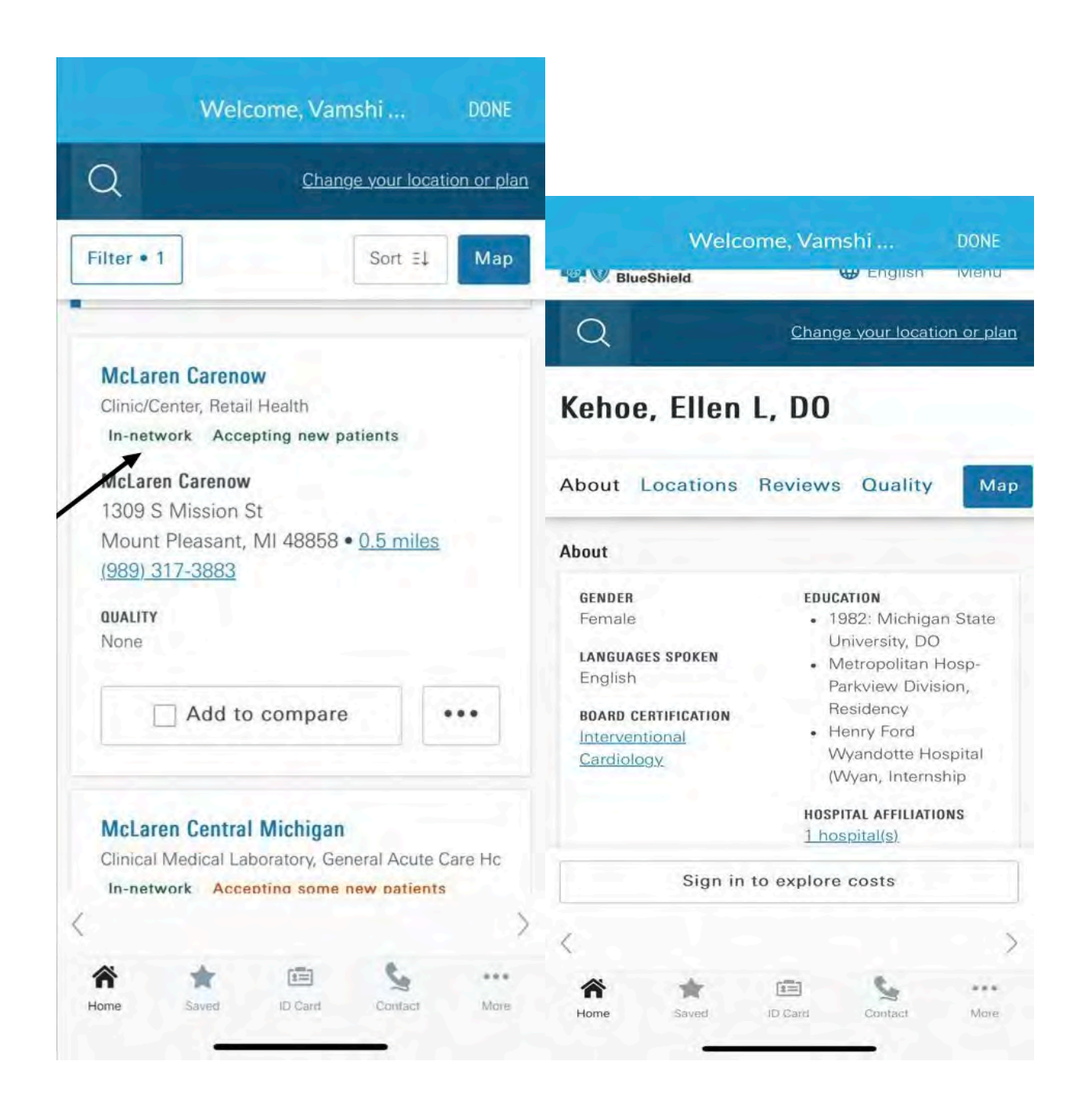

Be sure that you see the "In- network" note to ensure that they will accept the GeoBlue insurance. (See arrow above noting "in-network.)

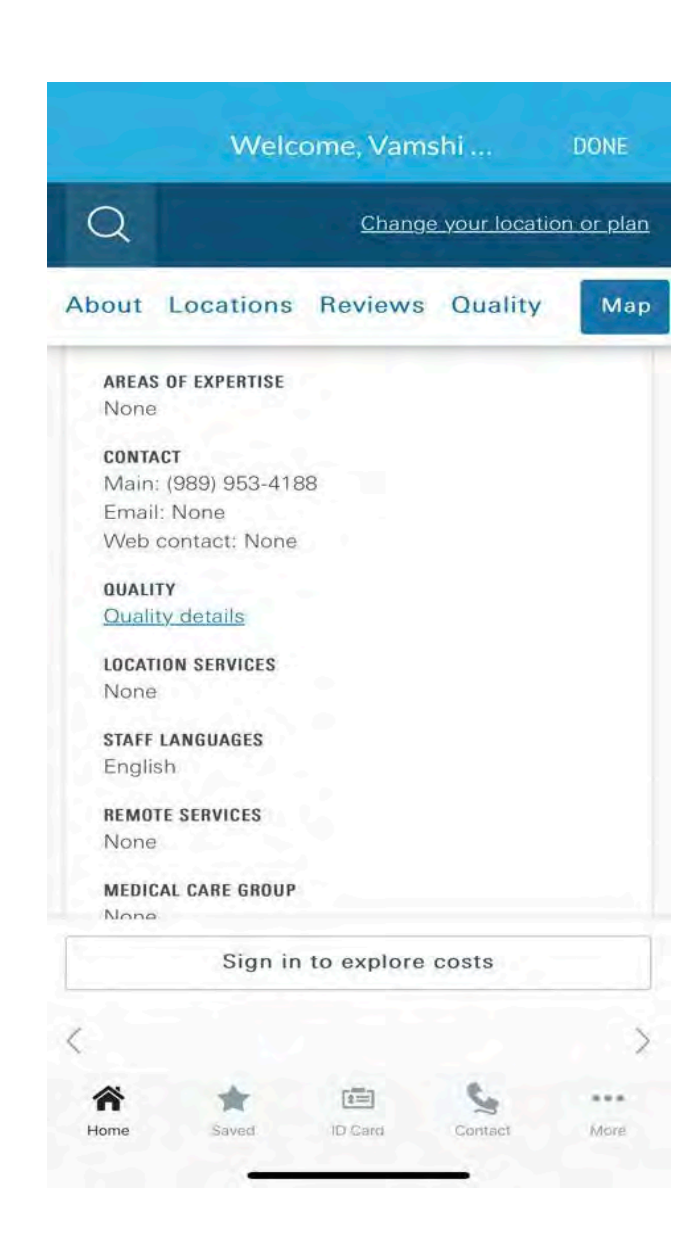

## Hello, What are you searching for today? Ųę  $\mathbb{E}^0$ Doctors by name Doctors by specialty ල 趣 Places by name Places by type Search all Advanced Search

To search by place, select the above shown option.

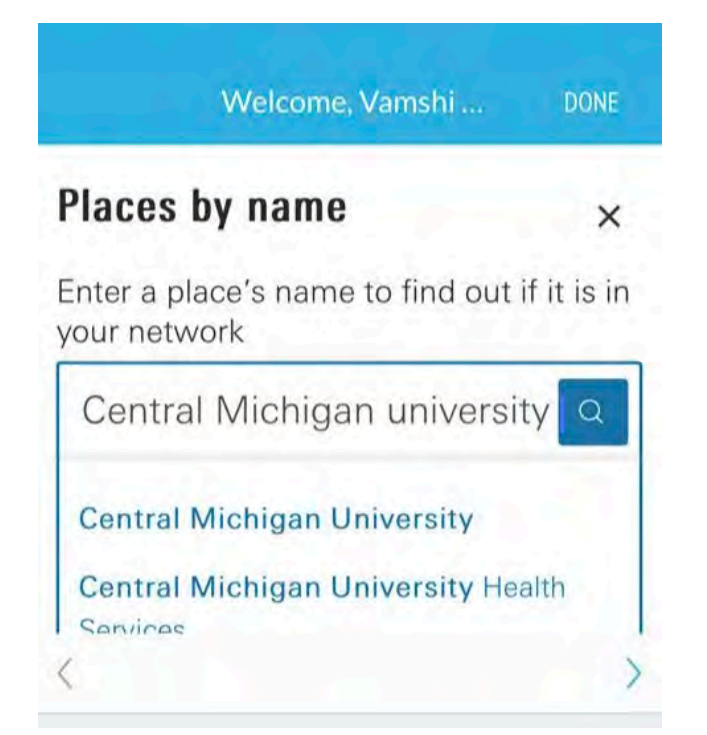

• For example, if you are willing to search for Doctors on campus, type Central Michigan University, select any of the options shown above.

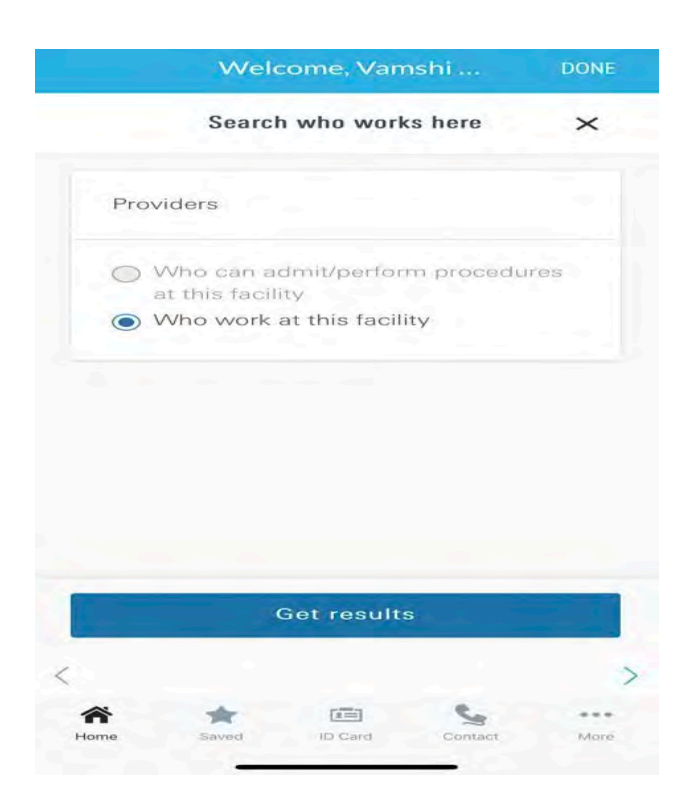

• The above options appear, for example if we choose Who work at this Facility, the list of Doctors will be shown.

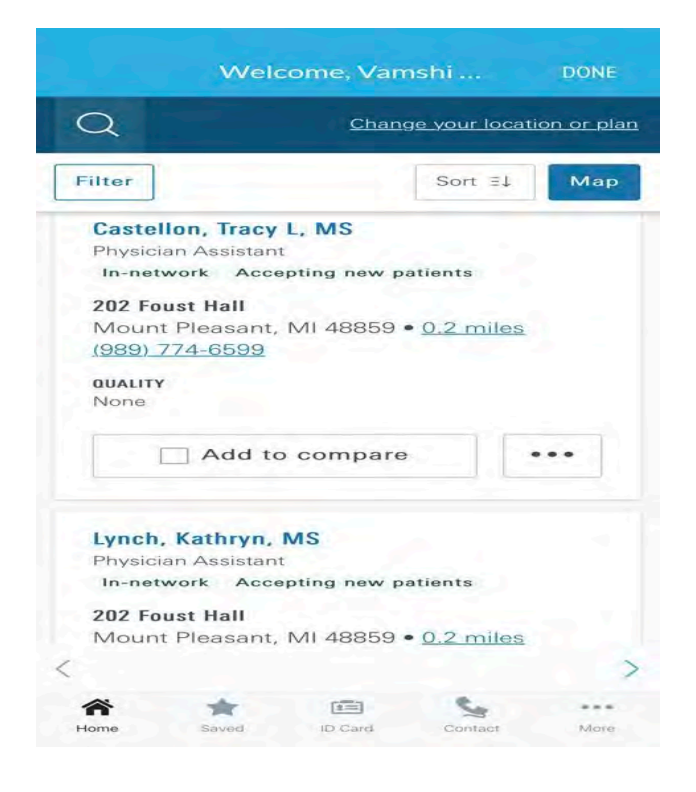

## **GeoBlue's FAQs & Contact Information**

If you are having a problem using your insurance, you should contact GeoBlue's customer service via email, phone, or through the app.

GeoBlue email [- customerservice@geo-blue.com](mailto:customerservice@geo-blue.com)

Contact Customer Service via phone

- **+1.844.268.2686** (calling from inside the U.S.)
- **+1.610.263.2847** (calling from outside the U.S.)

#### Contact Customer Service the app

• To contact Geo Blue through the app, click on Contact Icon.

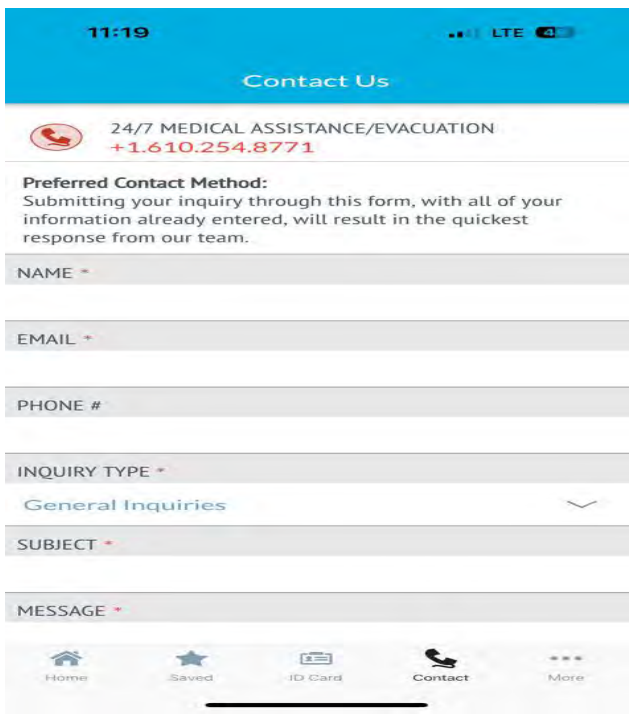

• Select the Inquiry type from the drop down as shown below, fill in the required details and submit.

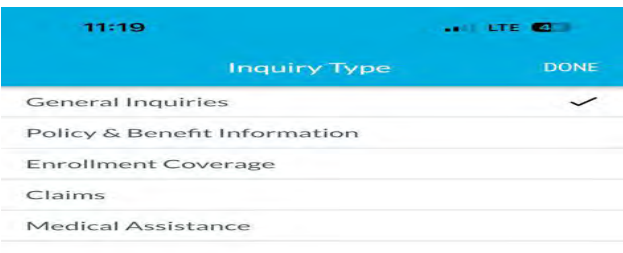

\*If you have previously registered, please login using the email address and password currently on file. [Click here](https://members.geobluestudents.com/Account/ForgotPassword) to reset your password.

#### [GeoBlue FAQs](https://members.geobluestudents.com/Public/FAQ)

- [How do I register online?](https://members.geobluestudents.com/Public/FAQ)
- [How can I obtain a new ID Card?](https://members.geobluestudents.com/Public/FAQ)
- [How do I download the GeoBlue mobile application?](https://members.geobluestudents.com/Public/FAQ)
- [How do I use the telehealth service?](https://about.geo-blue.com/mobile-resources)
- [How can I help my child manage his/her insurance online?](https://members.geobluestudents.com/Public/FAQ)

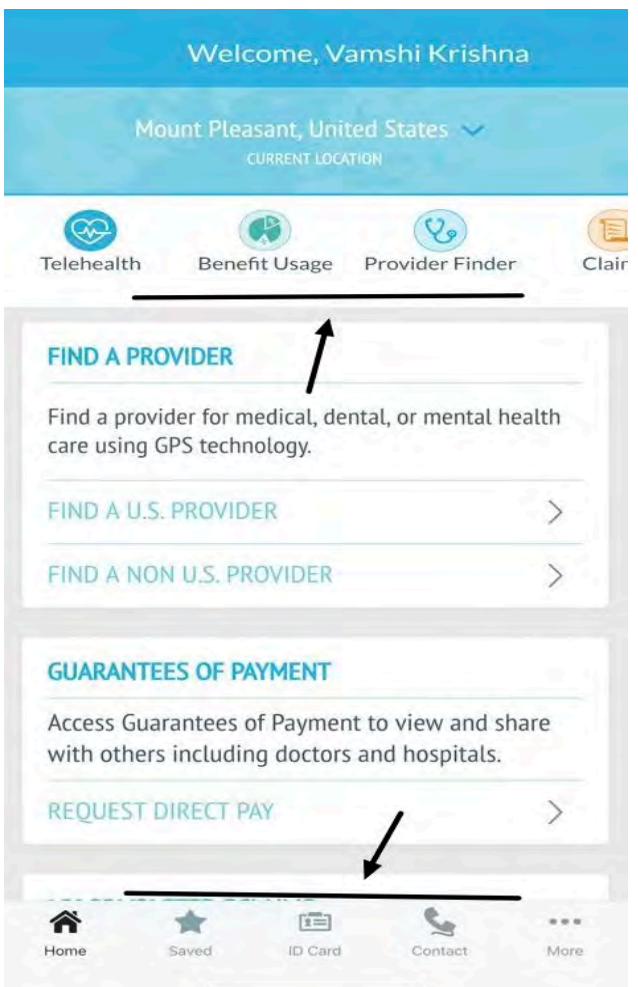

- For information regarding the insurance plan details, coverages, and exclusions, click on the Resources and Documents icon. The member guides, Coverage and Benefits and informational videos are available in that section.
- For further information, explore the icons on the top and bottom of the home page screen of the Geo Blue app as shown.

## **Details of 2023-2024 GeoBlue Policy**

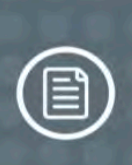

# Reviewing Plan Benefits<br>What is covered by your plan?

#### **SCHEDULE OF BENEFITS - TABLE 1**

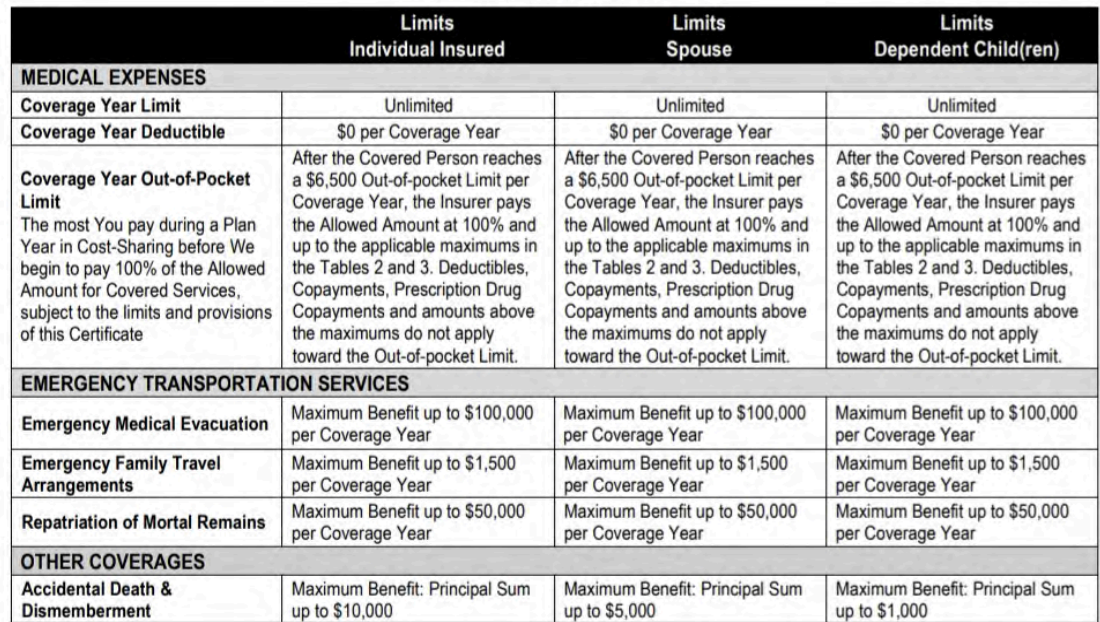

#### **SCHEDULE OF BENEFITS - TABLE 2 MEDICAL EXPENSE BENEFITS**

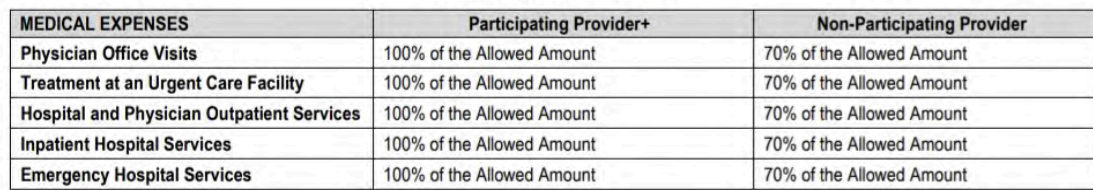

geobluestudents.com

## **Reviewing Plan Benefits**

What is covered by your plan?

+Payment of Covered Medical Expenses for Participating Providers is based on the Allowed Amount. Participating Providers have agreed to accept the Allowed Amount as payment in full.

If a Covered Person requires emergency treatment of an Injury or Sickness and incurs covered expenses at a non-Preferred Provider, Covered Medical Expenses for the Emergency Medical Care rendered during the course of the emergency will be treated as if they had been incurred at a Preferred Provider.

If a Covered Person incurs Covered Medical Expenses for services or supplies that are not of the type provided by any Preferred Provider, these Covered Medical Expenses will be treated as if they had been incurred at a Preferred Provider.

#### The benefits listed below are subject to coverage maximums, Deductible, Coinsurance, and Copayments listed in Tables 1 & 2 above. **MEDICAL EXPENSES Covered Person Maternity Care for a Covered Pregnancy Allowed Amount Complications of Pregnancy** Allowed Amount Reasonable Expenses up to \$10,000 Maximum per Coverage Year for Inpatient treatment of mental and nervous disorders including substance abuse a maximum period of 30 days per Coverage Year Outpatient treatment of mental and nervous disorders including Reasonable Expenses up to \$1,000 Maximum per Coverage Year for a maximum period of 30 visits per Coverage Year. substance abuse Treatment of specified therapies, including acupuncture and Allowed Amount up to 20 visits per Coverage Year on an Outpatient Physiotherapy basis. **Routine Preventive Care Services** Allowed Amount up to a Coverage Year Maximum of \$1,000 Annual cervical cytology screening for women 18 and older **Allowed Amount** Low dose mammography screening, one baseline mammogram **Allowed Amount** and one mammogram per year **Allowed Amount Colorectal cancer screenings Diabetic Supplies/Education Allowed Amount** Prostate screening tests **Allowed Amount Child Preventive and Primary Care Services Allowed Amount Breast Reconstruction due to Mastectomy Allowed Amount** Repairs to sound, natural teeth required due to an Injury Allowed Amount up to \$500 per Coverage Year maximum Reasonable Expenses up to \$25,000 Maximum per Coverage Year. Medical treatment arising from participation in intercollegiate. Injuries from participation in intramural sports are covered the same as interscholastic or club sports any other injury. Outpatient prescription drugs including oral contraceptives and Prescription Drug Program with the Copayment stated below. Limited to devices a 31-day supply for initial fill or refill. 1. Generic Drugs All except a \$0 Copayment per prescription 2. Brand Name Drugs All except a \$0 Copayment per prescription 3. Injectables All except a \$0 Copayment per prescription

#### **SCHEDULE OF BENEFITS - TABLE 3 MEDICAL EXPENSE BENEFITS**

 $24$  | Page

geobluestudents.com